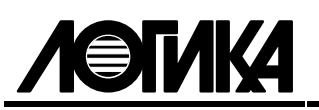

# АДАПТЕРЫ ИЗМЕРИТЕЛЬНЫЕ АДС97

Методика поверки

PAЖГ.421412.061 ПМ2

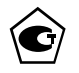

РАЗРАБОТАНА: ЗАО НПФ ЛОГИКА (г. Санкт-Петербург) СОГЛАСОВАНА: ФГУП ГЦИ СИ ВНИИМС (г. Москва) Лист утверждения РАЖГ.421412.061 ПМ2 - ЛУ

## Содержание

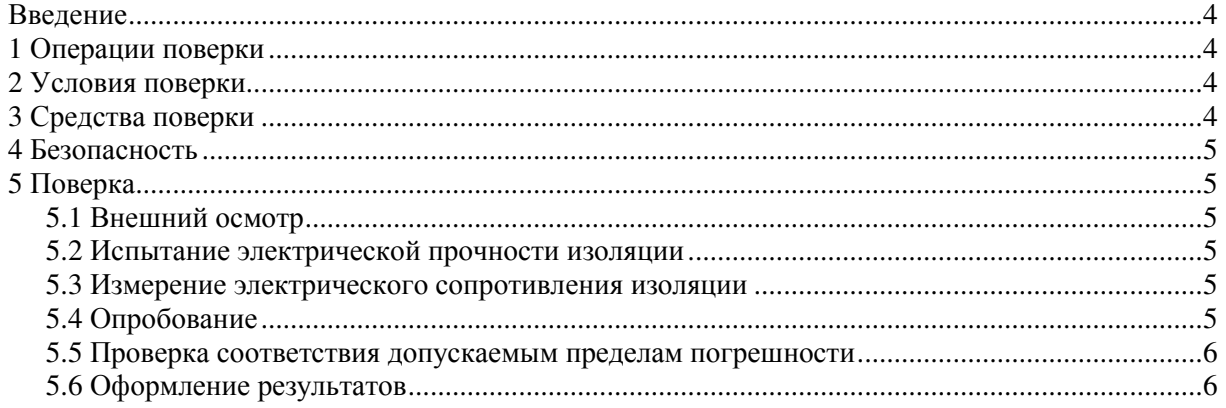

### Введение

Настоящая методика распространяется на адаптеры измерительные АДС97 (далее – адаптеры), изготавливаемые по техническим условиям ТУ 4217-063-23041473-2008.

Поверке подвергается каждый адаптер при выпуске из производства, при эксплуатации и после ремонта. При эксплуатации поверку проводят с периодичностью один раз в четыре года.

К поверке допускаются адаптеры без установленной крышки монтажного отсека.

Настоящая методика ориентирована на автоматизированную поверку; поверитель должен обладать навыками работы на персональном компьютере.

### 1 Операции поверки

При поверке выполняют операции, перечень и последовательность проведения которых приведены в таблице 1.1 ("+" – испытания проводят, "–" – испытания не проводят).

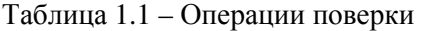

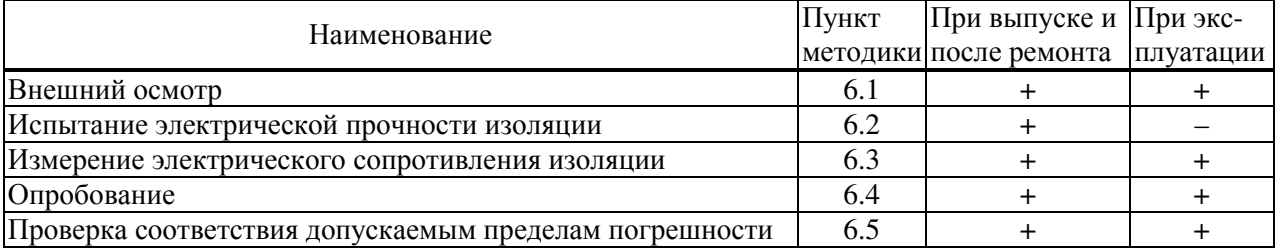

### 2 Условия поверки

Испытания проводят при любых значениях факторов:

- температура окружающего воздуха от 18 до 28 °С;
- относительная влажность от 30 до 80 %;
- напряжение питания 220 В  $\pm$  30 %.

### 3 Средства поверки

 $\overline{a}$ 

При поверке используются следующие средства измерений и оборудование:

| - стенд СКС6 (РАЖГ.441461.021 ПС)                                          | $1 \text{ m}$    |
|----------------------------------------------------------------------------|------------------|
| - коннектор К164 (РАЖГ.685611.212 ПС, в комплекте СКС6) 3 шт.              |                  |
| - коннектор К255 (РАЖГ.685611.304 ПС)<br>------------------------------    | $1 \text{ m}$    |
| - коннектор К259 (РАЖГ.685611.308 ПС)<br>                                  | $1 \text{ m}$    |
| - коннектор К260 (РАЖГ.685611.309 ПС)                                      | $1 \text{ m}$    |
| - коннектор К261 (РАЖГ.685611.310 ПС)                                      |                  |
| - коннектор К263 (РАЖГ.685611.312 ПС)                                      |                  |
| - кабель нульмодемный КНМ (DB9F-DB9F)                                      |                  |
| - адаптер АПС70 (РАЖГ.426477.031 ПС)                                       |                  |
| - адаптер АПС79 (РАЖГ. 426477.037 ПС)                                      |                  |
| - компьютер (ОС WinXP; два свободных СОМ-порта) ил.                        |                  |
|                                                                            | $1 \text{ mT}$ . |
| - заглушка Ф45 (РАЖГ.685611.129 ПС)                                        |                  |
| - заглушка Ф56 (РАЖГ.685611.140 ПС)<br>----------------------------------- | $1 \text{ m}$    |
| - заглушка Ф67 (РАЖГ.685611.151 ПС)<br>$3 \text{ m}$ .                     |                  |
|                                                                            |                  |
| - установка для испытания электрической прочности                          |                  |
| изоляции УПУ-10 $M^2$ (0-1,5 кB)                                           | $1 \text{ mT}$ . |

 $1$  Содержится на компакт-диске, поставляемом с каждым адаптером.

<sup>2</sup> Допускается использовать иное оборудование с характеристиками не хуже указанных.

### 4 Безопасность

При проведении поверки следует соблюдать "Правила технической эксплуатации электроустановок потребителей" и "Правила техники безопасности при эксплуатации электроустановок потребителей".

### 5 Поверка

#### 5.1 Внешний осмотр

При внешнем осмотре проверяют наличие паспорта, сохранность пломб изготовителя или его официального представителя и сохранность (читаемость) маркировки на лицевой панели и внутри монтажного отсека.

#### 5.2 Испытание электрической прочности изоляции

Испытание проводят на установке мощностью не менее 0,1 кВ·А на стороне высокого напряжения, удовлетворяющей ГОСТ12997-84.

Соединяют между собой все контакты разъемов испытуемых цепей согласно таблице 5.1. Допускается применять технологические заглушки, в которых выполнены все указанные соединения.

Прикладывают испытательное напряжение поочередно к цепям согласно таблице 5.2. Напряжение следует повышать плавно, начиная с нуля, в течение времени не более 30 с. Изоляцию выдерживают под испытательным напряжением 1 мин, затем напряжение снижают до нуля. Во время проверки не должно наблюдаться пробоя или перекрытия изоляции. Появление коронного разряда или шума при испытании не является признаком неудовлетворительных результатов.

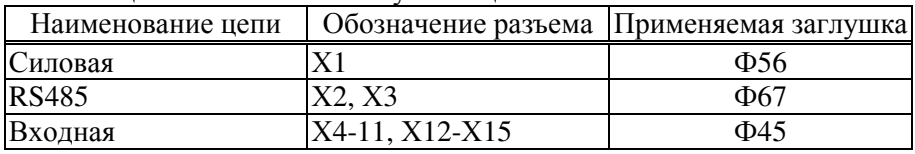

Таблица 5.1 – Состав испытуемых цепей

Таблица 5.2 – Режимы испытания электрической прочности изоляции

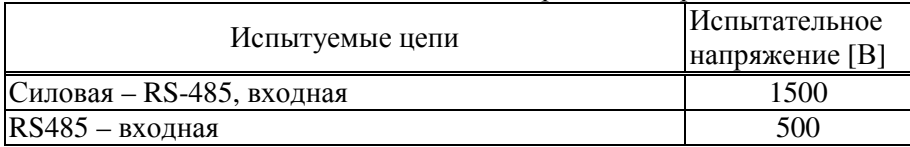

#### 5.3 Измерение электрического сопротивления изоляции

Выполняют те же, что в 5.2 соединения контактов разъемов испытуемых цепей.

Подключают мегаомметр поочередно между каждой парой цепей. Отсчет показаний проводят по истечении 1 мин после приложения напряжения к испытуемым цепям или меньшего времени при установившихся показаниях. Показания мегаомметра должны составлять не менее 200 МОм.

#### 5.4 Опробование

5.4.1 Все дальнейшие проверки проводят по схеме, приведенной на рисунке 5.1, если не указано иное. Проверки осуществляются под управлением программы ТЕХНОЛОГ, в виде последовательности тестов, в процессе прохождения которых на мониторе компьютера отображаются ход выполнения операций, указания и сообщения для оператора.

Запускают на компьютере программу ТЕХНОЛОГ, и в ее настройках устанавливают профиль "АДС97-поверка". Затем выбирают в панели инструментов программы команду "Выполнить выбранные тесты" (кнопка  $\Rightarrow$ ), в результате чего начинается выполнение тестов. Если очередной тест закончен успешно, следующий запускается автоматически; при отрицательном результате очередного теста проверки по оставшимся не проводятся.

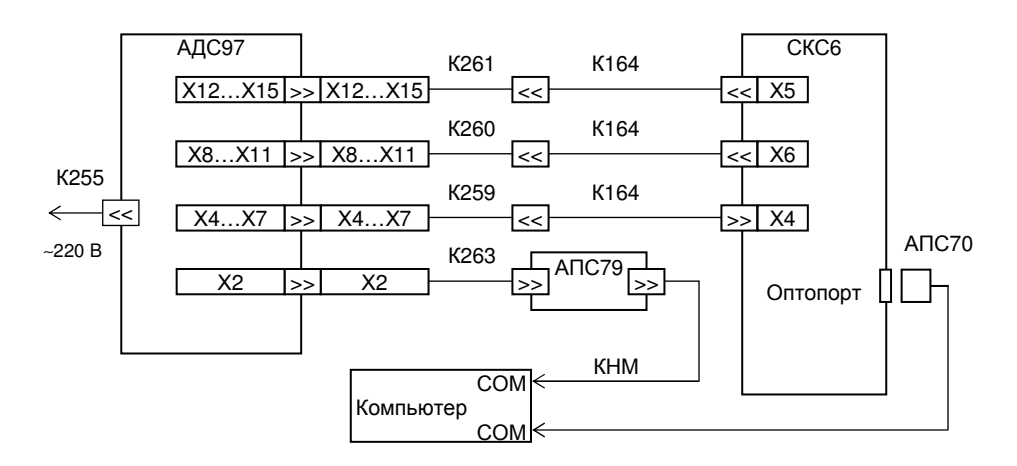

Рисунок 5.1 Схема поверки

5.4.2 При опробовании осуществляется проверка защиты данных от изменений, которая выполняется в тесте "Защита".

В ходе теста осуществляется попытка изменения параметра 003 при каждом положении переключателя защиты данных. Переключатель устанавливают вручную в верхнее или нижнее положение, руководствуясь указаниями на мониторе.

#### 5.5 Проверка соответствия допускаемым пределам погрешности

Проверка соответствия допускаемым пределам погрешности осуществляется в тестах "Прямые измерения (срез 1)", "Прямые измерения (срез 3)" и "Прямые измерения (срез 5)".

На стенде устанавливаются поочередно наборы значений сигналов согласно таблицам 5.3-5.5, и для каждого набора, не ранее чем через десять секунд после установки, контролируются измеренные значения входных сигналов на соответствие допускаемым диапазонам.

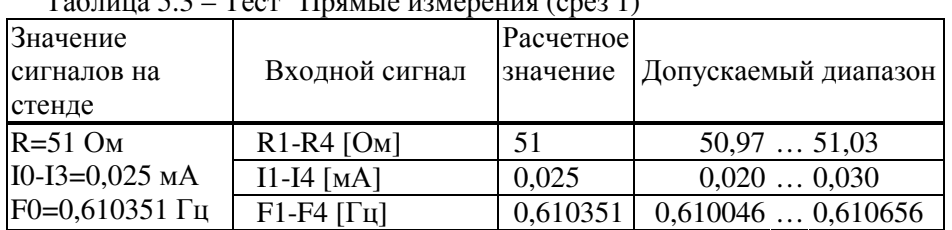

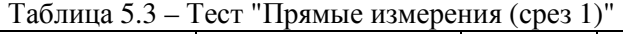

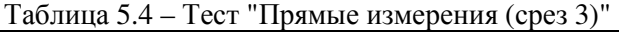

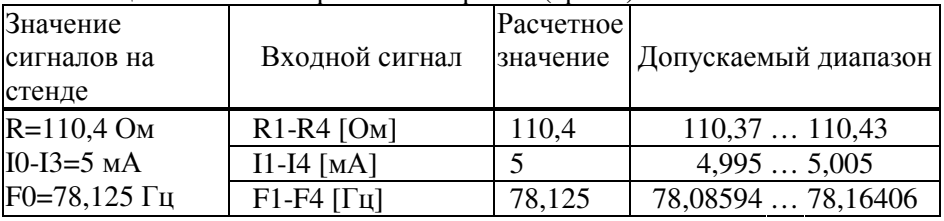

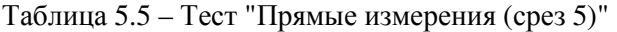

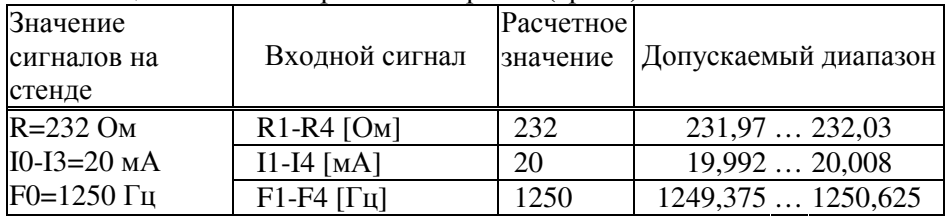

#### 5.6 Оформление результатов

Результаты поверки оформляются записью в паспорте адаптера с указанием результата и даты проведения. Запись удостоверяется подписью поверителя и, при положительных результатах поверки, оттиском клейма поверителя в паспорте, в разделе 4 "Свидетельство о поверке", и на пломбе, расположенной на задней стенке адаптера.